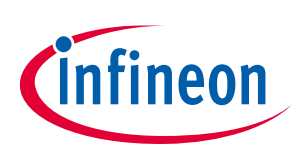

# **ModusToolbox™ tools package release notes**

ModusToolbox™ tools package version 3.1.0

#### **About this document**

#### **Scope and purpose**

This document describes the features and known limitations for the ModusToolbox™ software provided as part of the ModusToolbox™ tools package included with the installer.

ModusToolbox™ software is a set of tools that enable you to integrate our devices into your existing development methodology. ModusToolbox™ software consists of various libraries and middleware on GitHub, as well as an IDE and tools package installed on your computer. For more details about what is included with ModusToolbox™ software, refer to the [ModusToolbox™ tools package user guide](http://www.infineon.com/ModusToolboxUserGuide). See also [What's included](#page-7-0) in this document.

This ModusToolbox™ tools package is a complete release. It includes the latest features from all previous releases, including patches. This release does not replace any existing installed releases; it installs alongside them. If you have more than one release installed, refer to the ModusToolbox<sup>™</sup> tools package user guide, "Product versioning" section.

#### **Reference documents**

Refer to the following documents for more information as needed:

- [ModusToolbox™ tools package user guide](http://www.infineon.com/ModusToolboxUserGuide)
- [ModusToolbox™ tools package installation guide](http://www.infineon.com/ModusToolboxInstallGuide)
- [Training material on GitHub](https://github.com/Infineon/training-modustoolbox)

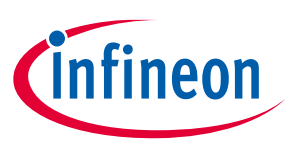

#### **Table of contents**

### **Table of contents**

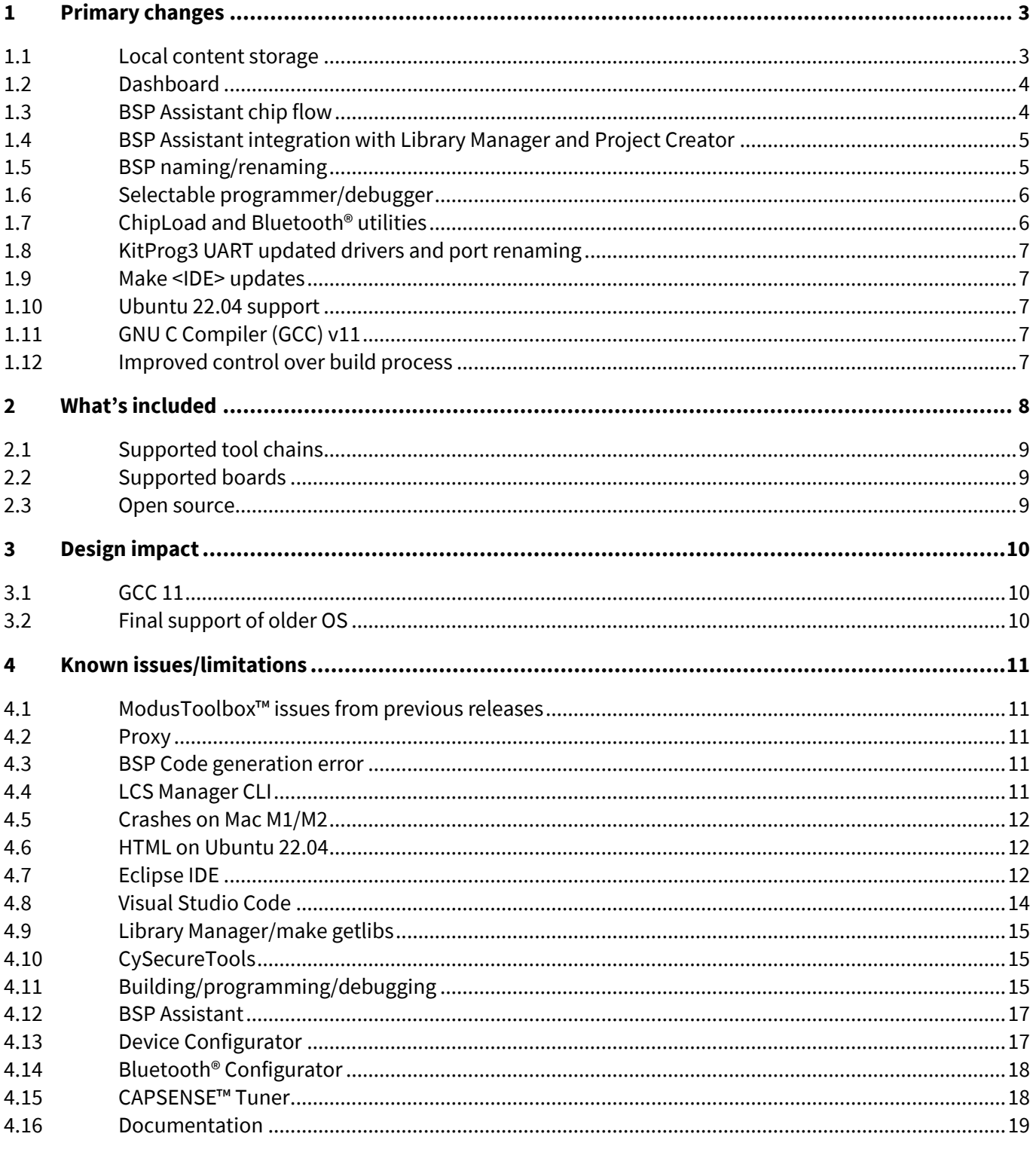

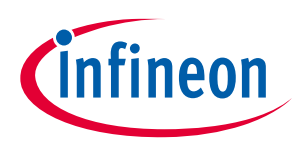

## <span id="page-2-0"></span>**1 Primary changes**

The overall tools package version 3.1.0 release includes the following updates and features:

#### <span id="page-2-1"></span>**1.1 Local content storage**

The new Local Content Storage (LCS) feature gives you the ability to create and update your own copy of the content available on GitHub. This allows you to work when an Internet connection is not available. Unlike our previous offline content bundle, where Infineon periodically created a snapshot of the entire database, the LCS Manager tool allows you decide how much of the content to use and when to update it.

The LCS Manager is a command line tool. It has a simple interface that is documented in the [user guide.](https://www.infineon.com/ModusToolboxLCSManager) You can also refer to the command-line help option.

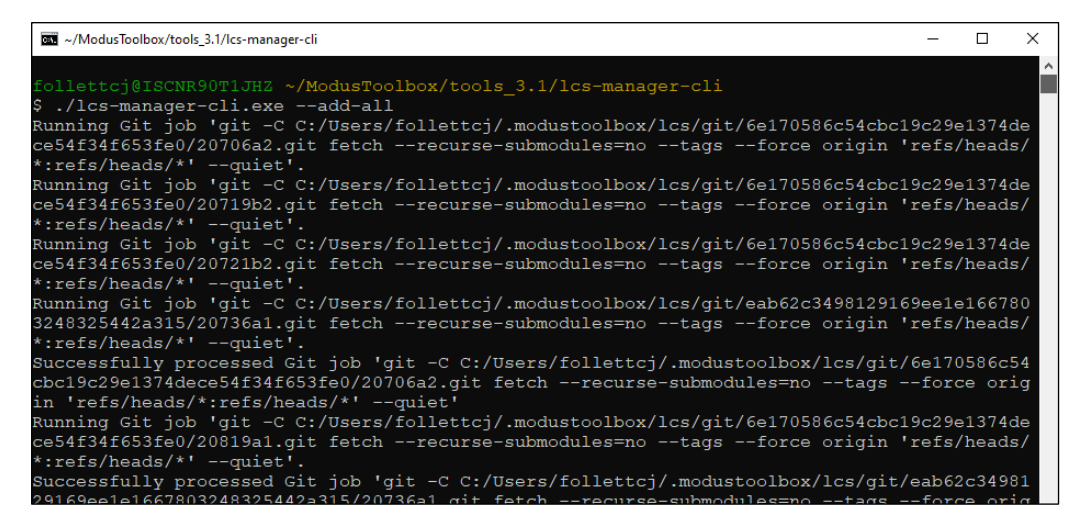

Once you have created local content, you can switch to Local Content mode using the Project Creator, Library Manager, and BSP Assistant. Setting this mode in one tool automatically sets it for all of them.

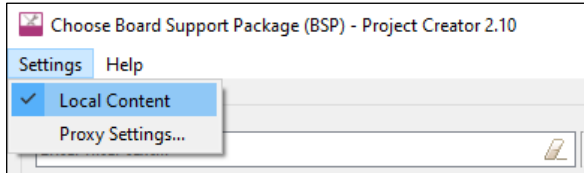

The old offline content bundle feature is deprecated, but you can still use it with previous relases of the ModusToolbox™ tool package. Refer to the community blog post for information about migrating from offline content bundle to Local Content Storage.

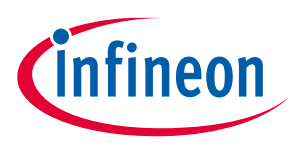

#### <span id="page-3-0"></span>**1.2 Dashboard**

We've designed the ModusToolbox™ ecosystem to be flexible, so that you can use the various tools and libraries in your environment the way you want to develop. Our newest tool is the Dashboard. It provides a simple interface with easy access to documentation and training materials, while also giving you starting points to create a new ModusToolbox™ application and to create/edit a board support package (BSP).

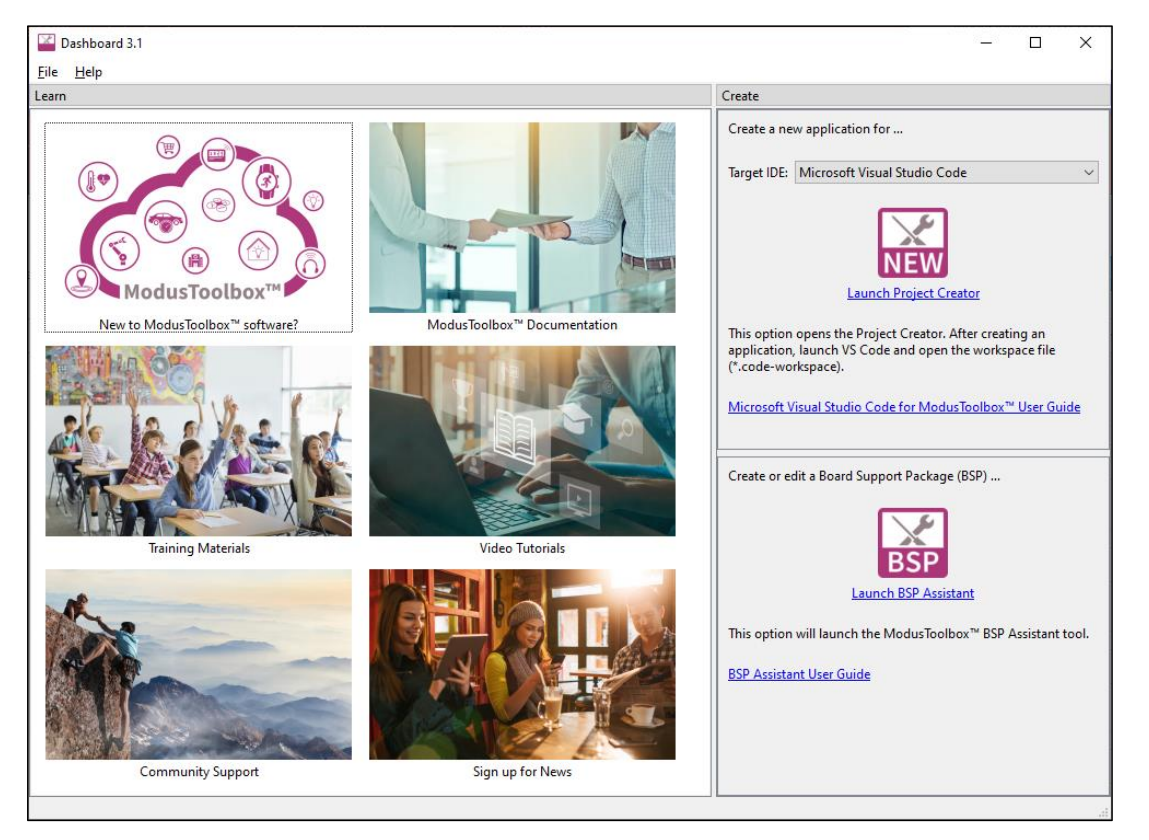

## <span id="page-3-1"></span>**1.3 BSP Assistant chip flow**

We've extended the BSP Assistant to support creating a BSP starting with a chip (marketing part number or MPN) instead of a development kit. This allows you to create your BSP from scratch with the devices you want, instead of modifying the BSP created from a kit that doesn't resemble your target hardware.

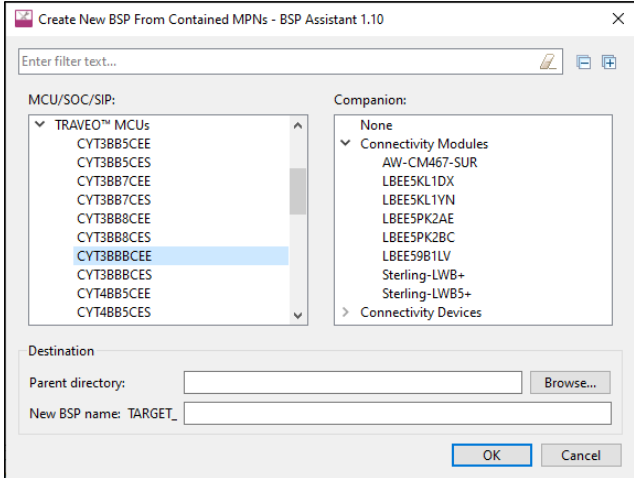

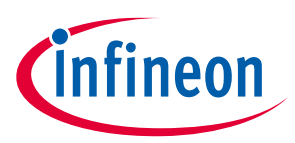

The BSP Assistant user interface has also been updated for easier navigation and to present more information. Refer to the [BSP Assistant user guide](https://www.infineon.com/ModusToolboxBSPAssistant) for details.

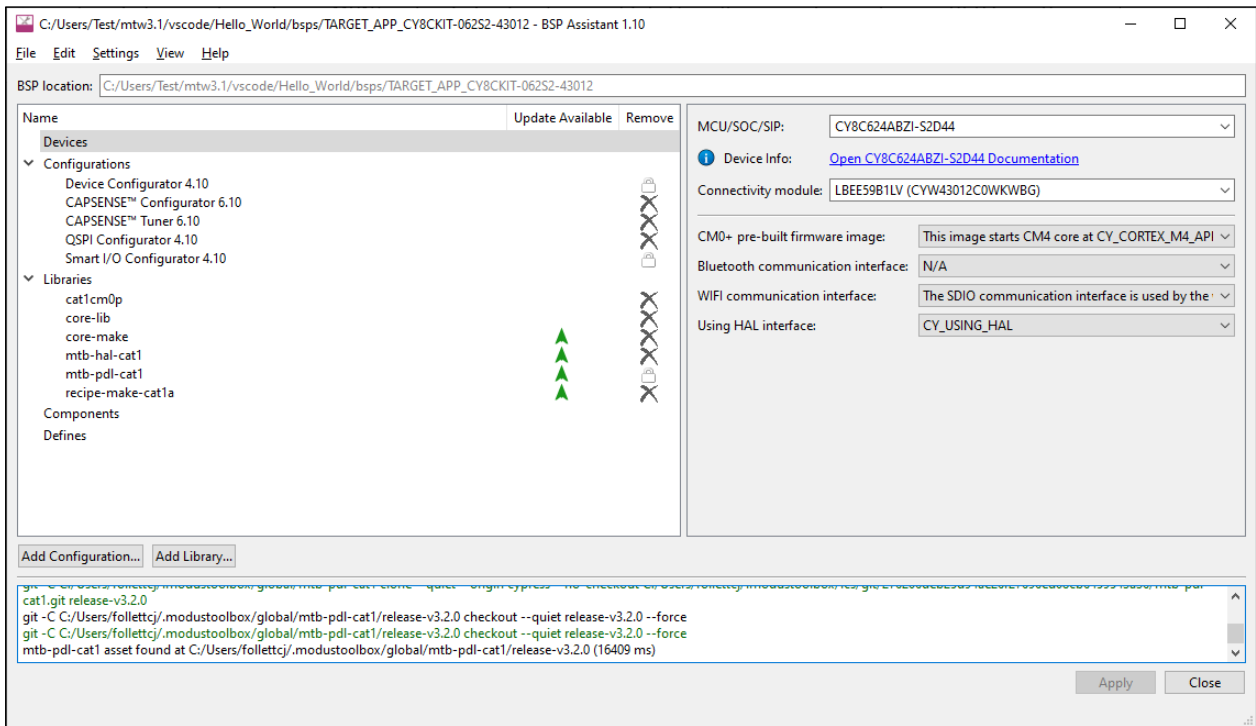

#### <span id="page-4-0"></span>**1.4 BSP Assistant integration with Library Manager and Project Creator**

Another improvement for this release provides easy access to the BSP Assistant from the Library Manager and Project Creator. While using these tools to add a BSP, you can click the **Create from MPN…** button to launch the BSP Assistant and create a BSP on-the-fly based on devices you select.

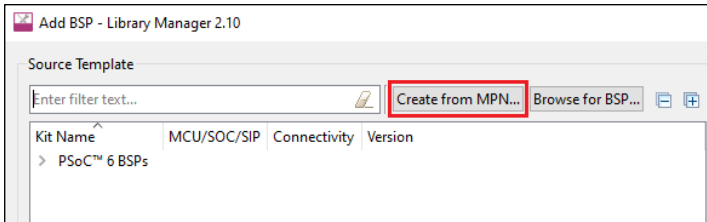

#### <span id="page-4-1"></span>**1.5 BSP naming/renaming**

As we continue to update and refine the experience of creating BSPs, we're making it easier to change the BSP name. So, when you create an application, you can specify a name for the BSP instead of accepting the default:

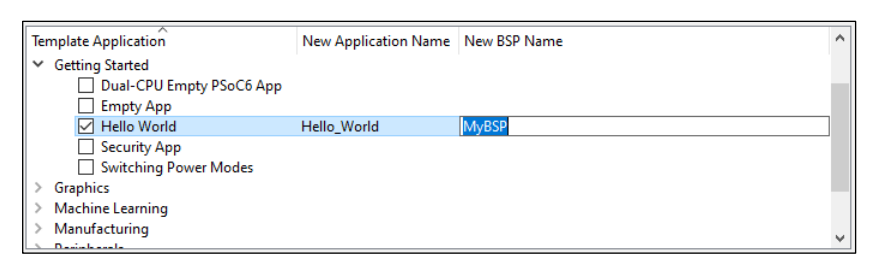

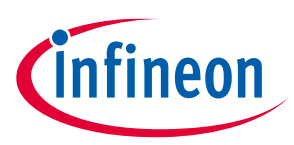

If you later want to change the name to something else, you can easily do it using the Library Manager:

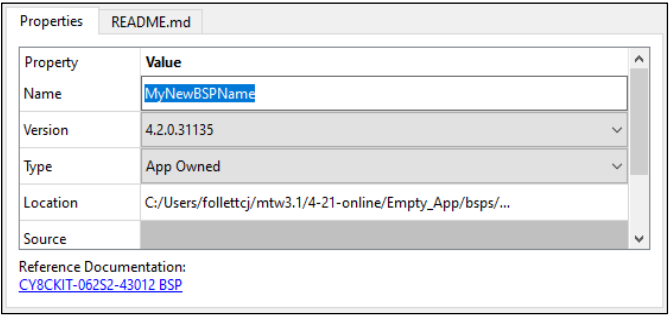

#### <span id="page-5-0"></span>**1.6 Selectable programmer/debugger**

We have improved the programming/debugging experience in a few ways:

First, we now only show the default programmer/debugger launch configurations in Eclipse and VS Code. That means if your BSP defaults to KitProg3, those are the configurations that will be shown. If the default is SEGGER J-Link, those configurations will be shown.

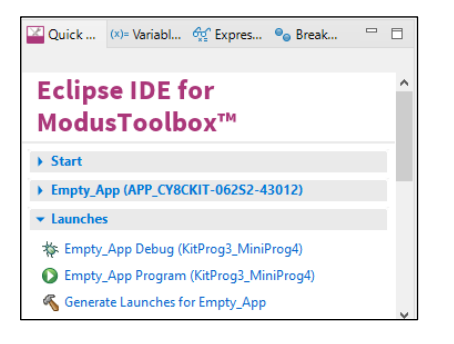

Next, we've added variables to allow you to specify an alternate programmer/debugger. For example, if the default is KitProg3 and you prefer to use the SEGGER J-Link probe, set the variable BSP\_PROGRAM\_INTERFACE to JLink in the application's Makefile or changing its value in the BSP file *bsp.mk*. You may also have to provide the path to the J-Link software by setting the make variable MTB\_JLINK\_DIR.

Finally, we've updated the make program and make qprogram commands to just work for the default or specified programmer/debugger.

#### <span id="page-5-1"></span>**1.7 ChipLoad and Bluetooth® utilities**

Devices built on the legacy Broadcom technology platform require a program called ChipLoad for programming, as well as a handful of build utilities for things like hex file conversion. In applications based on the BTSDK (Code Examples beginning "mtb-example-btsdk-"), these utilities are distributed with the Bluetooth® middleware, specifically wiced\_btsdk. This approach can lead to version control problems with the utilities, and so they are now distributed with the ModusToolbox™ tools package. Newer devices, such as CYW20829, use the BTSTACK software and applications for those devices (Code Examples beginning "mtbexample-btstack-"), and they will access the utilities from the tools package installation.

BTSDK-based applications remain supported and are unaffected by the change.

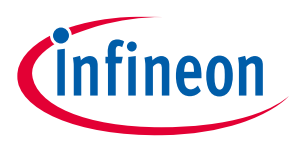

#### <span id="page-6-0"></span>**1.8 KitProg3 UART updated drivers and port renaming**

The KitProg3 drivers have been updated to provide better port naming for connectivity devices (that is, Bluetooth® devices and combo devices in embedded mode). A new PID has been allocated to Bluetooth® device-based kits to differentiate them from MCU kits. In addition to the UART drivers, CyBridge library and KitProg3 FW have also been updated to handle the new PID.

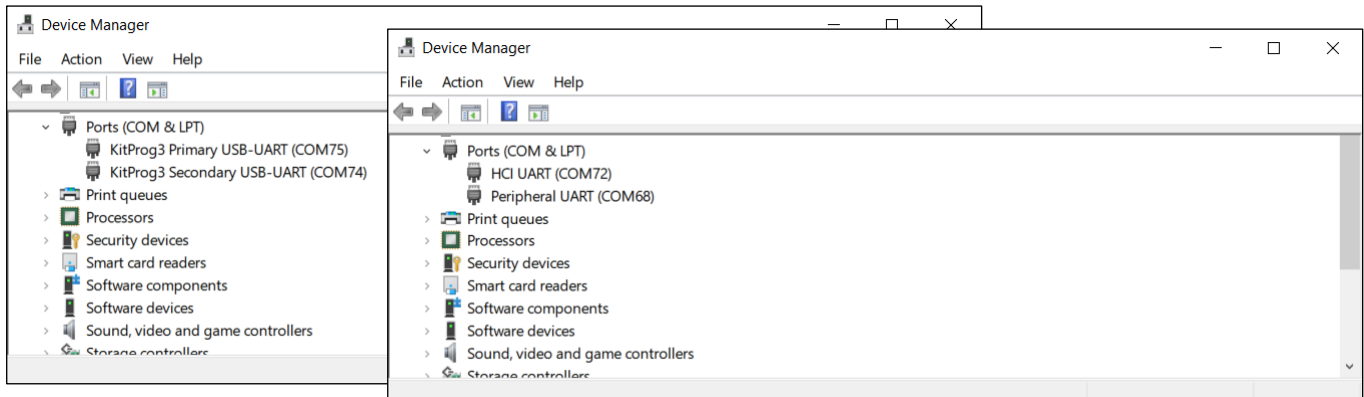

#### *Attention: If you upgrade your kit to use KitProg3 version 2.50, tools from the ModusToolbox™ 3.0 tools package and earlier will not detect the kit any longer.*

#### <span id="page-6-1"></span>**1.9 Make <IDE> updates**

As part of the ongoing effort to use C++ implementations for various "make" commands, we have included "make ewarm" for the IAR Embedded Workbench and "make uvision" for Keil µVision. These commands will only work for applications created using ModusToolbox™ 3.1 (and later) tools.

The older commands "make ewarm8" and "make uvision5" have been deprecated. They will still work for applications created with earlier versions of the tools, as well as newer versions.

#### <span id="page-6-2"></span>**1.10 Ubuntu 22.04 support**

We now fully support and recommend Linux Ubuntu 22.04 ("Jammy Jellyfish") for use with ModusToolbox™ ecosystem. We still support installations on 18.04 and 20.04.

#### <span id="page-6-3"></span>**1.11 GNU C Compiler (GCC) v11**

We've updated the GCC compiler included with tools package to version 11 to support features in newer devices coming soon to the ModusToolbox™ ecosystem. All new applications created and maintained with version 3.1 tools will be supported. For older applications, you may need to update your code. See the Design [Impact](#page-9-0) section.

#### <span id="page-6-4"></span>**1.12 Improved control over build process**

We've extended how you can control the build system with a new a variable to suppress code generation by configurators during a build. Set this variable in the application *Makefile* to any non-empty value. For example:

SKIP CODE GEN=true

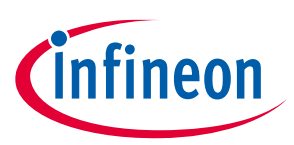

#### **What's included**

## <span id="page-7-0"></span>**2 What's included**

This release includes the following tools and versions:

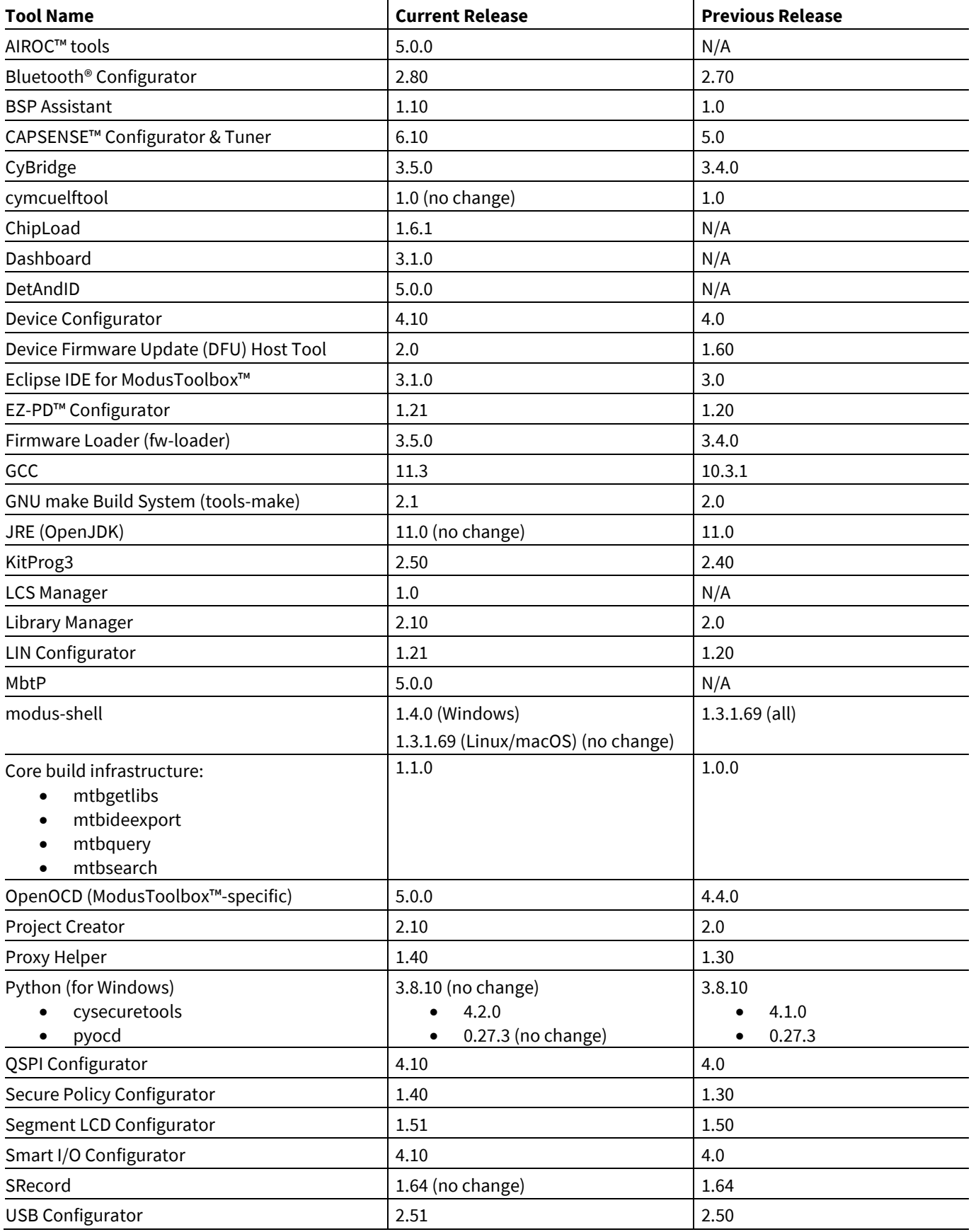

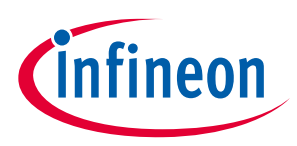

#### **What's included**

#### <span id="page-8-0"></span>**2.1 Supported tool chains**

The GCC Arm Embedded toolchain GCC 11 is installed with the ModusToolbox™ software. This toolchain has no use restrictions and does not require license activation (it is distributed under the terms of the GNU Public License).

Although not installed with ModusToolbox™ software, the build system also supports these tool chains for most applications and devices (see the application *README.md* file for applicable support):

- Arm compiler v6 or newer (Windows and Linux hosts)
- IAR Embedded Workbench v9 or newer (Windows only)

#### <span id="page-8-1"></span>**2.2 Supported boards**

The boards available for use varies with different releases of BSPs and libraries on GitHub. You can see the current list of BSPs in the Project Creator tool using the default manifest URL:

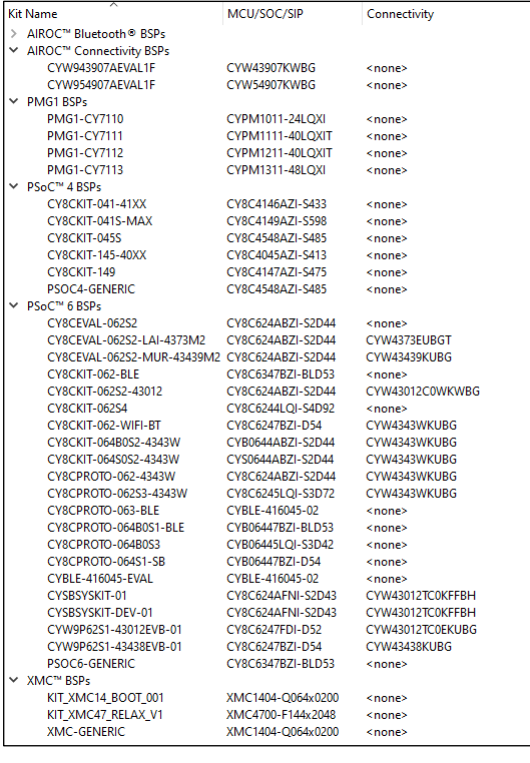

*Note: Additional boards will be made available on an ongoing basis.*

#### <span id="page-8-2"></span>**2.3 Open source**

Portions of this software package are licensed under free and/or open source licenses such as the GNU General Public License. Such free and/or open source software is subject to the applicable license agreement and not our license agreement covering this software package. The applicable license agreements are available online:

*[https://www.infineon.com/cms/en/design-support/software/free-and-open-source-software](https://www.infineon.com/cms/en/design-support/software/free-and-open-source-software-foss/modustoolbox-foss-packages/)[foss/modustoolbox-foss-packages/](https://www.infineon.com/cms/en/design-support/software/free-and-open-source-software-foss/modustoolbox-foss-packages/)*

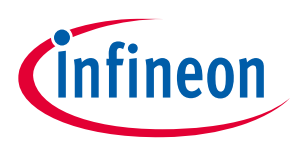

#### **Design impact**

## <span id="page-9-0"></span>**3 Design impact**

This section includes issues and solutions for changes that may impact various designs.

#### <span id="page-9-1"></span>**3.1 GCC 11**

As previously described, we've updated GCC to version 11 in the 3.1 tools package. As noted in the GCC release notes, version 11 introduces some new warnings and enhances some existing warnings. So, if you update an older ModusToolbox™ application to use version 3.1 tools (including GCC 11) you may encounter warnings about -Warray-parameter, -Wstringop-overread, or -Wmaybe-uninitialized.

In general, these warnings are safe to ignore. If you wish to fix/suppress them, you will need to update the application code as appropriate. Refer to Knowledge Base Article KBA237655 on th[e Infineon community.](https://community.infineon.com/t5/Knowledge-Base-Articles/tkb-p/KnowledgeBaseArticles/page/1)

#### <span id="page-9-2"></span>**3.2 Final support of older OS**

This is the final release that will support Windows 7, macOS Big Sur, and Ubuntu 18.04. These older OS have reached end of life, and they will not be supported in future releases of ModusToolbox™ software.

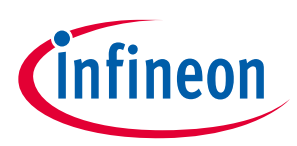

## <span id="page-10-0"></span>**4 Known issues/limitations**

This section lists the known issues/limitations of this release:

#### <span id="page-10-1"></span>**4.1 ModusToolbox™ issues from previous releases**

This document contains only recent issues pertinent to ModusToolbox™ version 3.x. All issues noted in previous ModusToolbox<sup>™</sup> version 2.x releases have been made available online here: [KBA236147.](https://community.infineon.com/t5/Knowledge-Base-Articles/ModusToolbox-version-2-x-tools-known-issues-KBA236147/ta-p/369448)

#### <span id="page-10-2"></span>**4.2 Proxy**

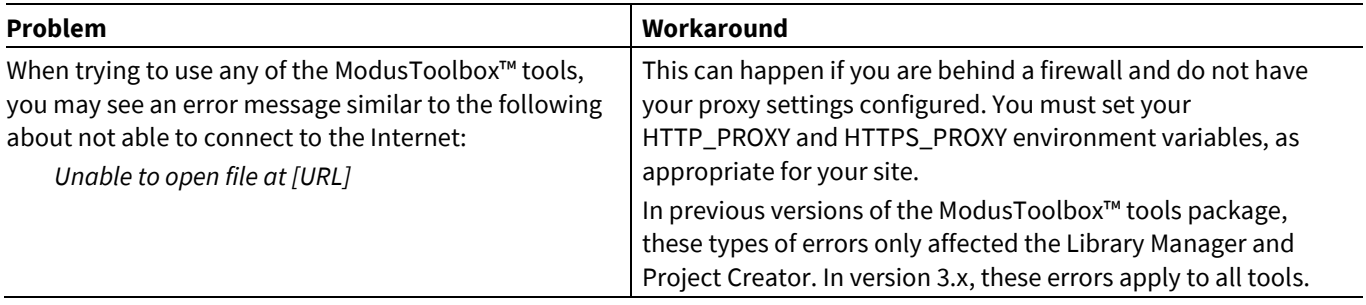

#### <span id="page-10-3"></span>**4.3 BSP Code generation error**

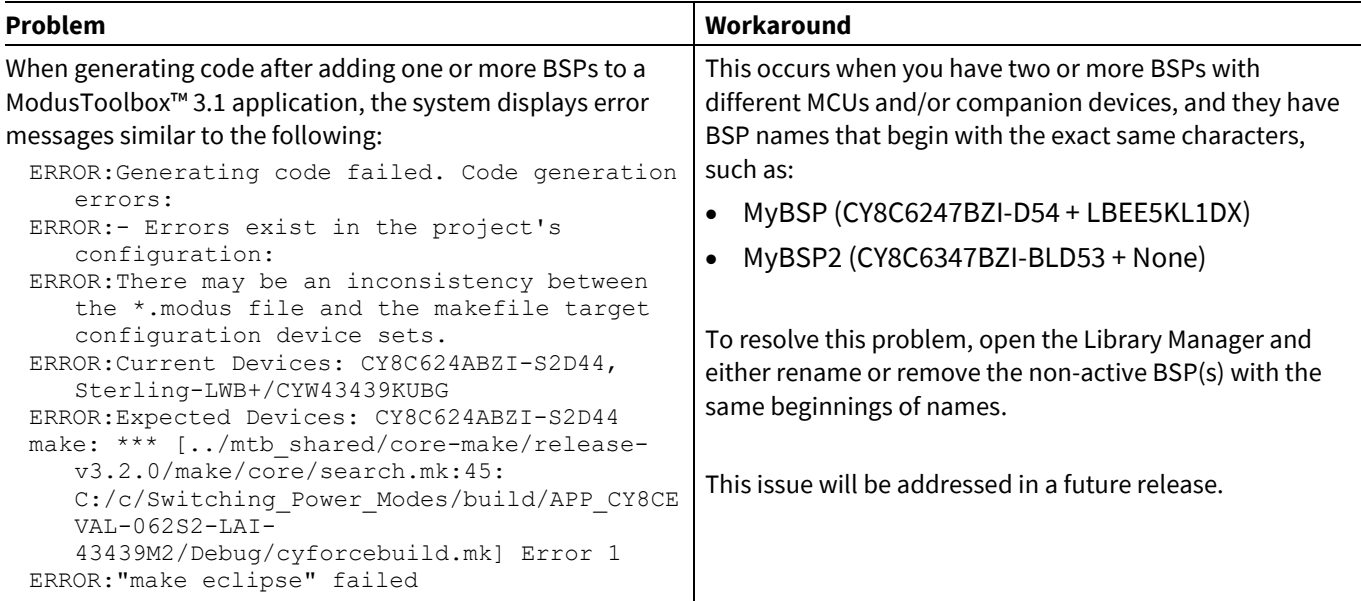

#### <span id="page-10-4"></span>**4.4 LCS Manager CLI**

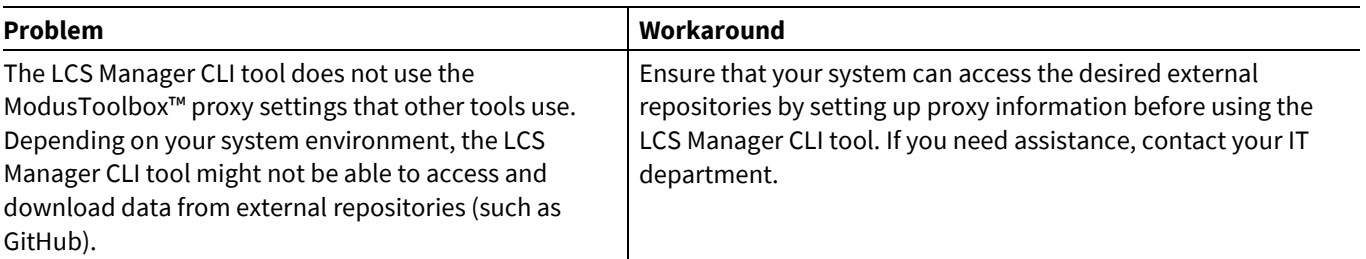

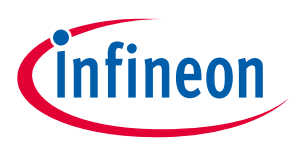

## <span id="page-11-0"></span>**4.5 Crashes on Mac M1/M2**

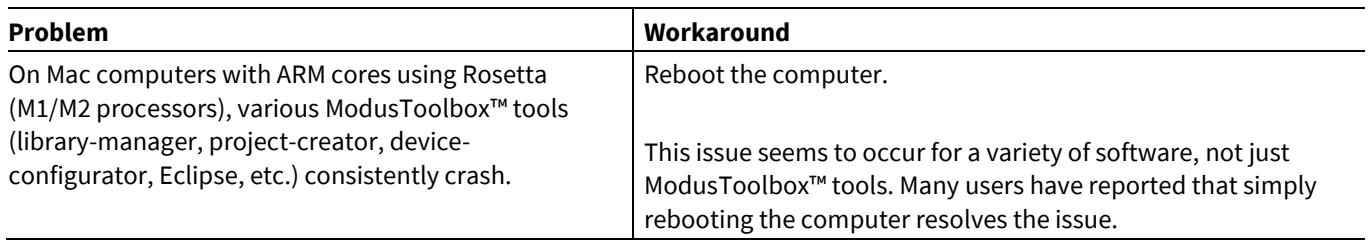

### <span id="page-11-1"></span>**4.6 HTML on Ubuntu 22.04**

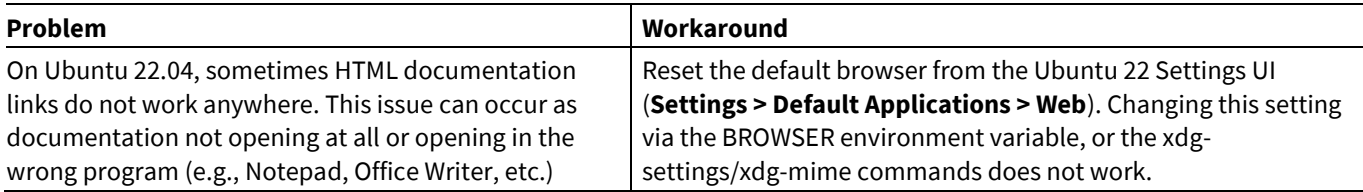

## <span id="page-11-2"></span>**4.7 Eclipse IDE**

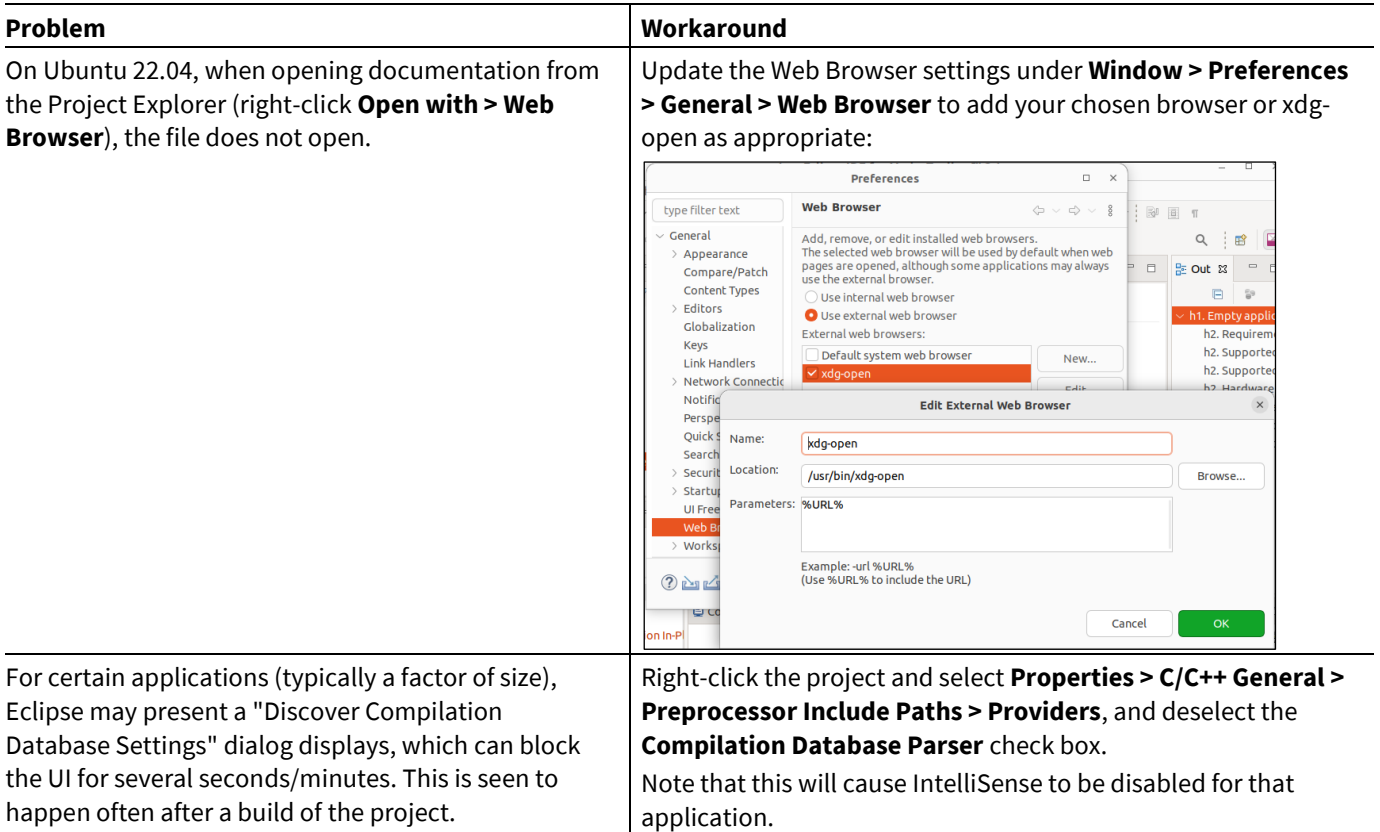

## **ModusToolbox™ tools package release notes**

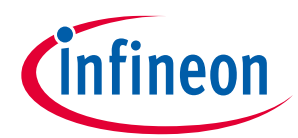

#### **Known issues/limitations**

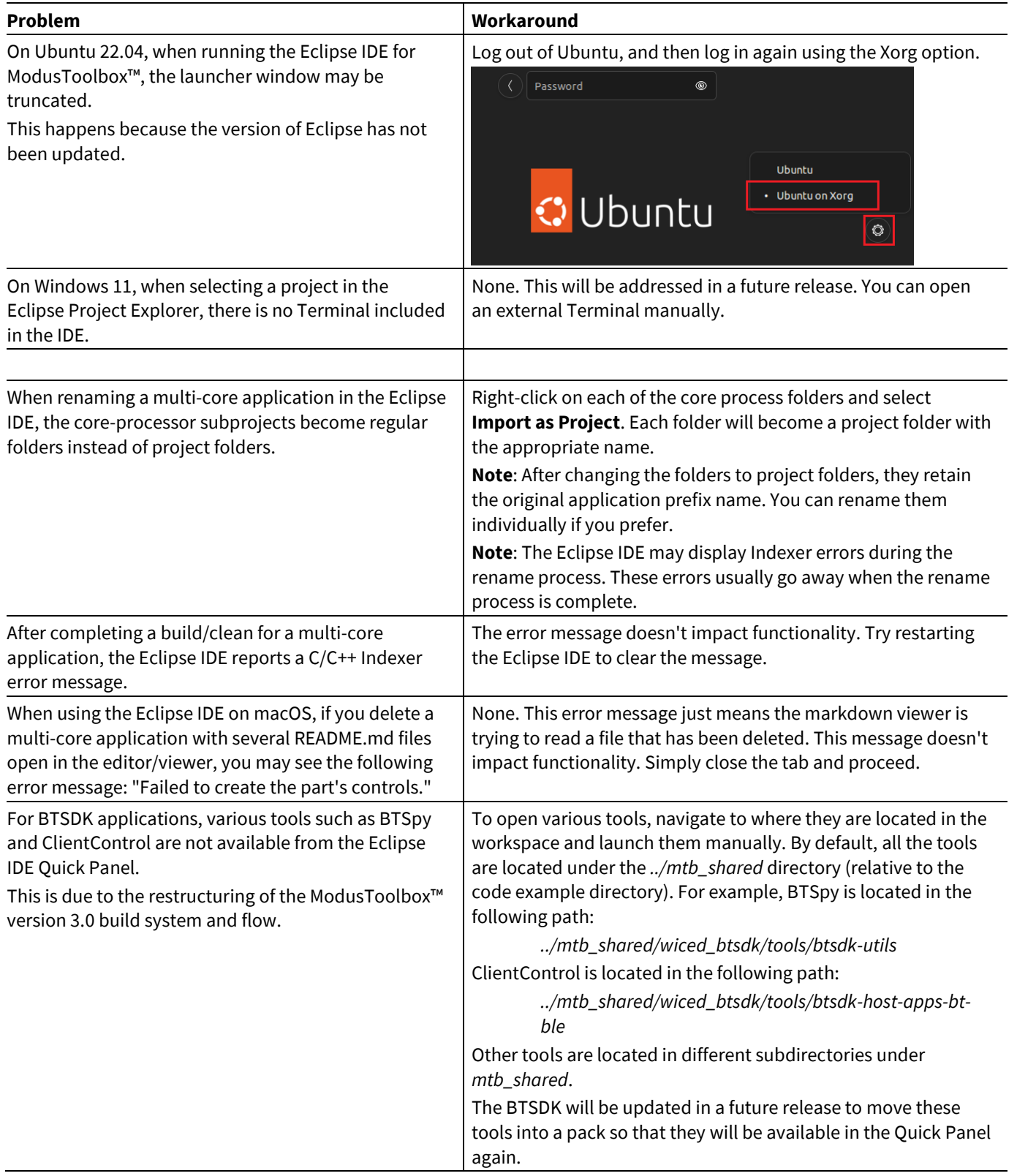

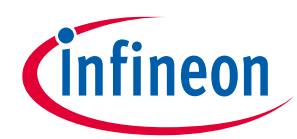

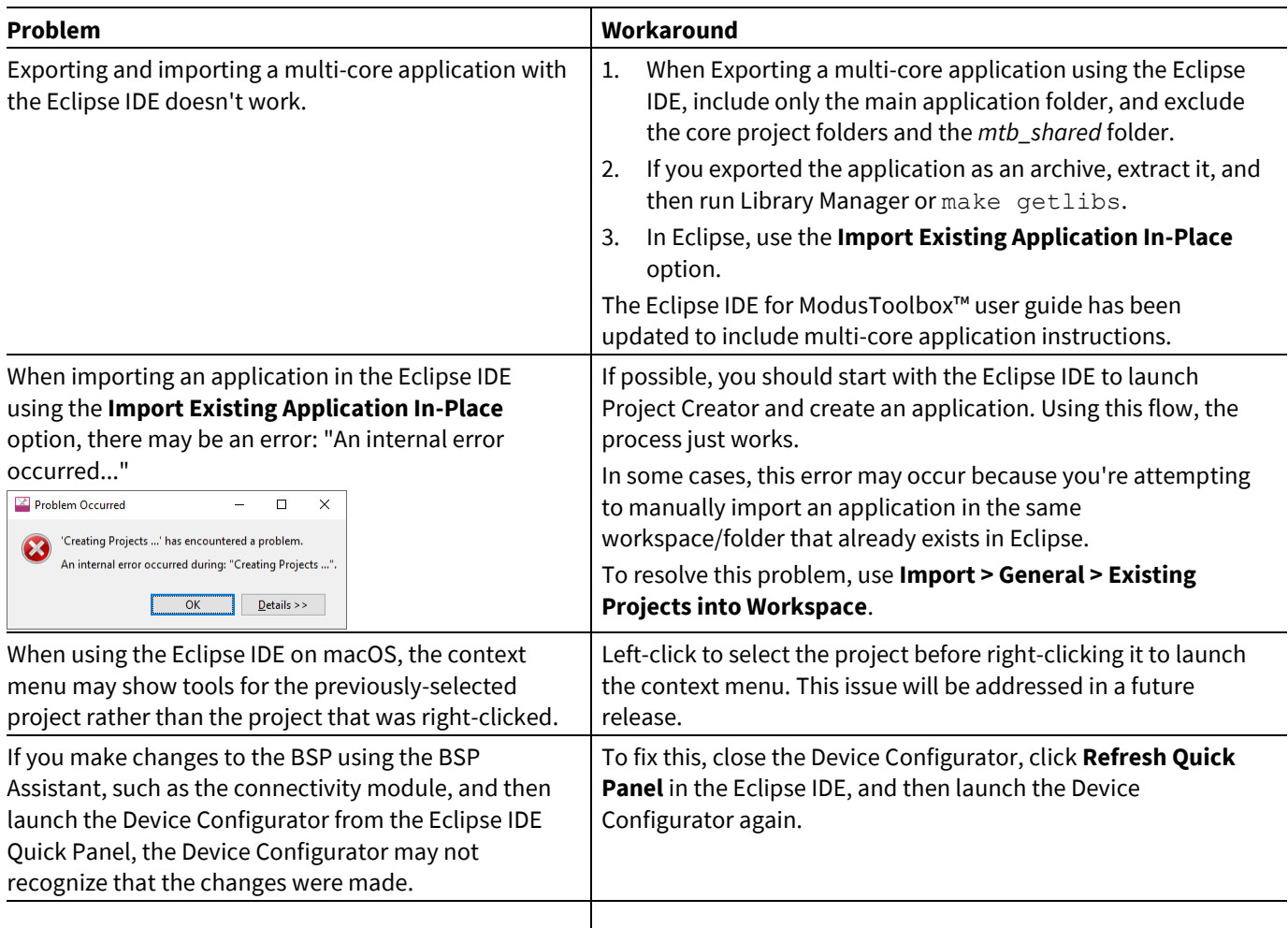

## <span id="page-13-0"></span>**4.8 Visual Studio Code**

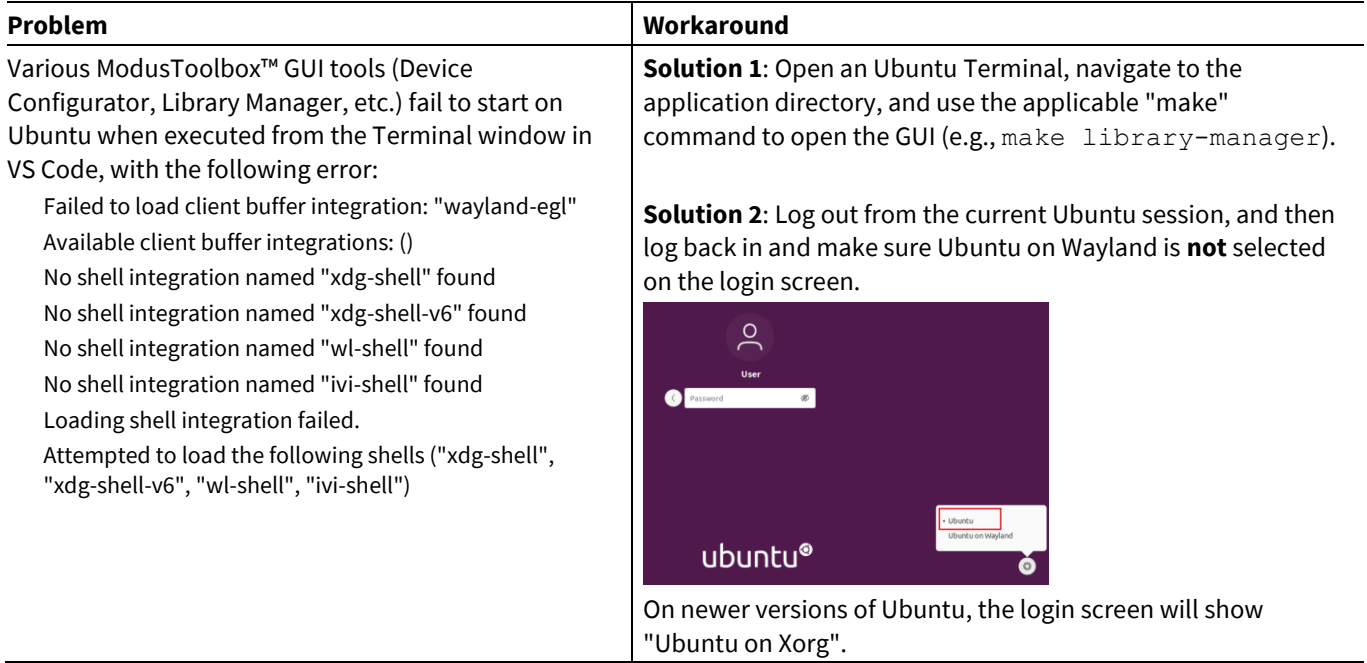

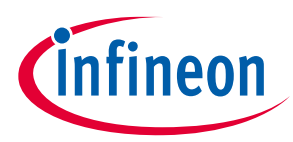

#### <span id="page-14-0"></span>**4.9 Library Manager/make getlibs**

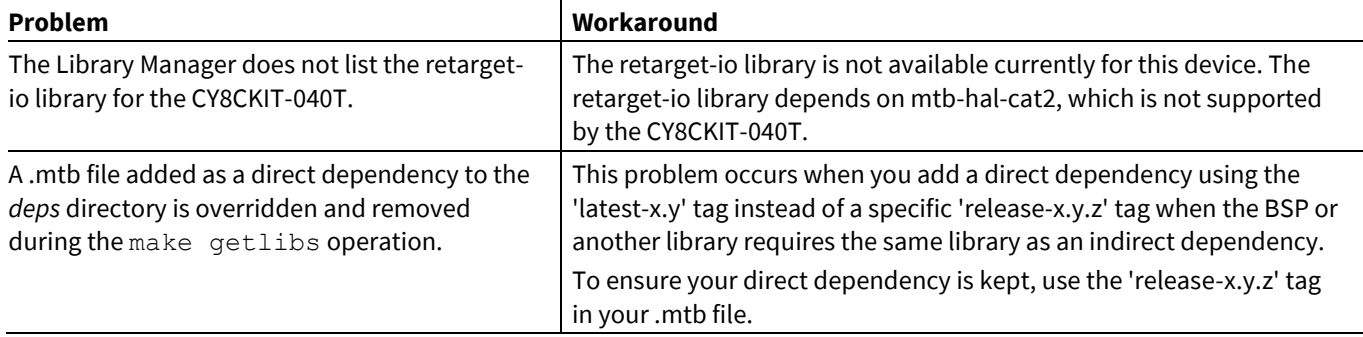

## <span id="page-14-1"></span>**4.10 CySecureTools**

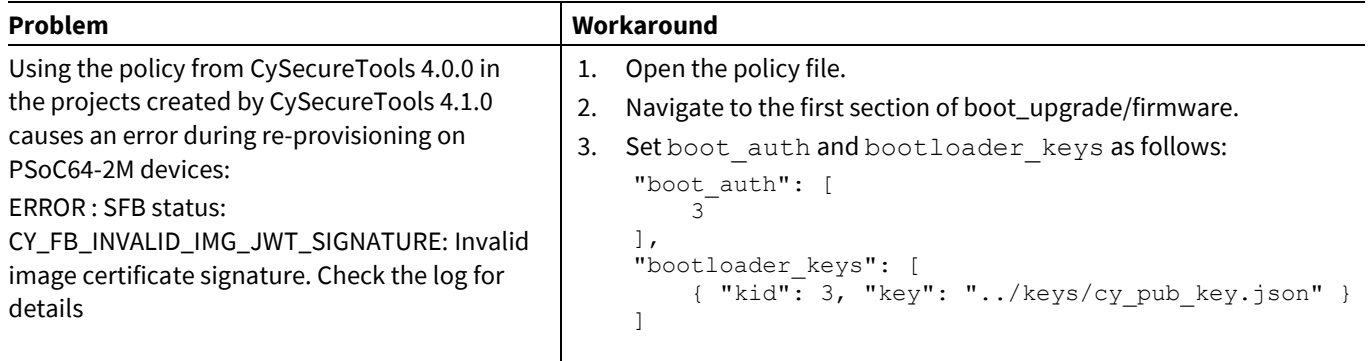

## <span id="page-14-2"></span>**4.11 Building/programming/debugging**

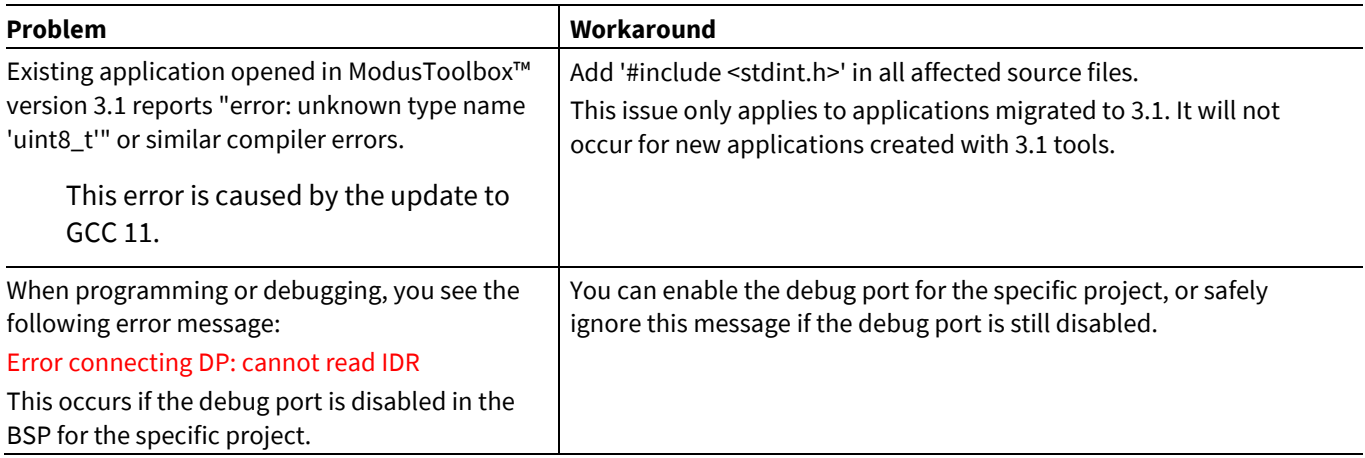

## **ModusToolbox™ tools package release notes**

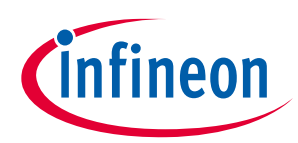

#### **Known issues/limitations**

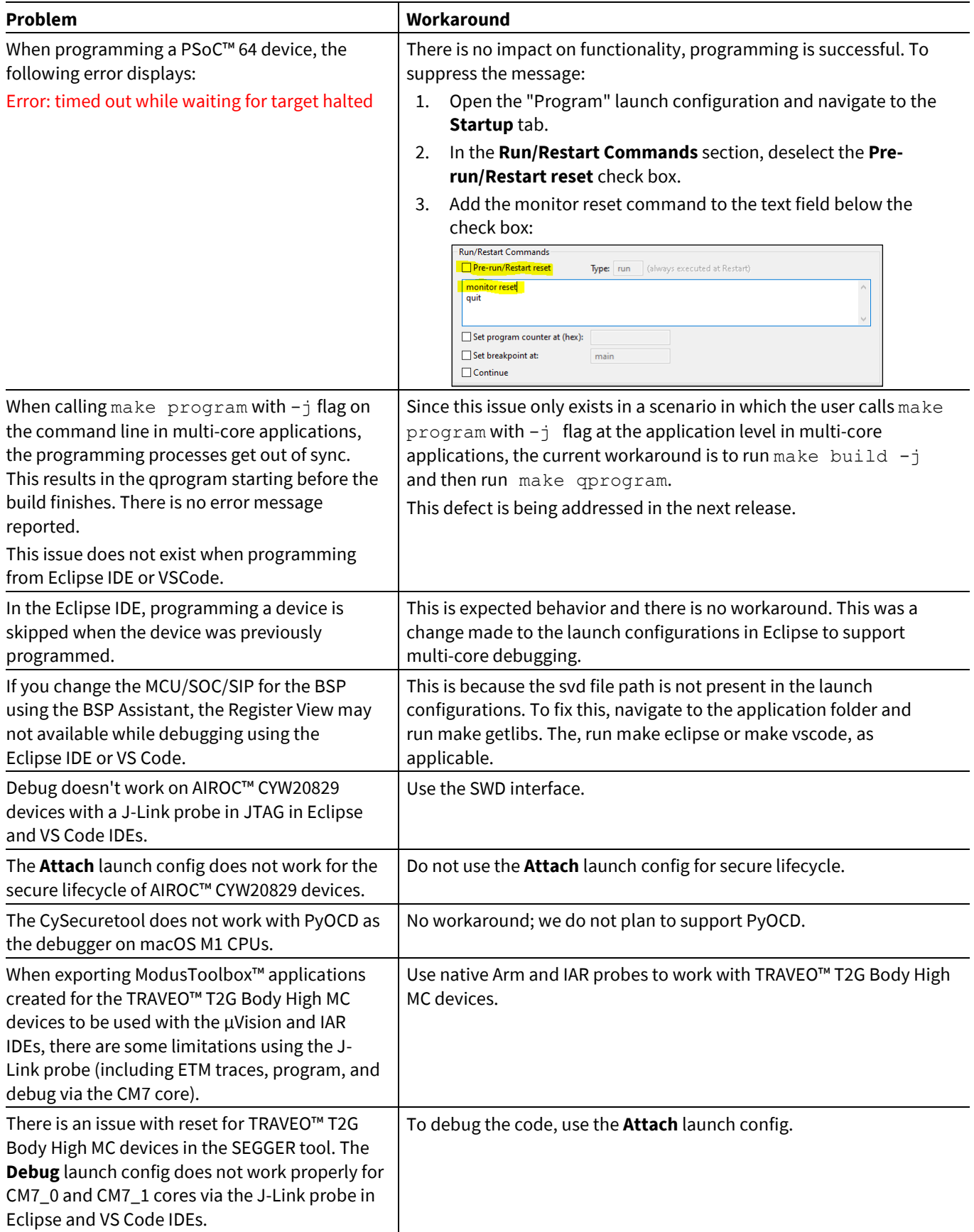

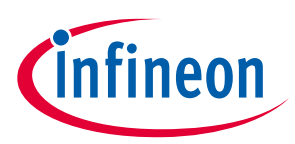

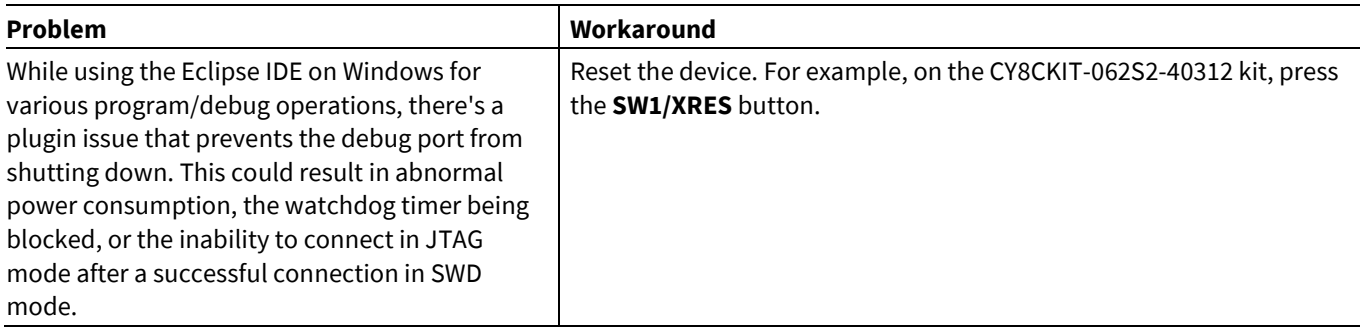

### <span id="page-16-0"></span>**4.12 BSP Assistant**

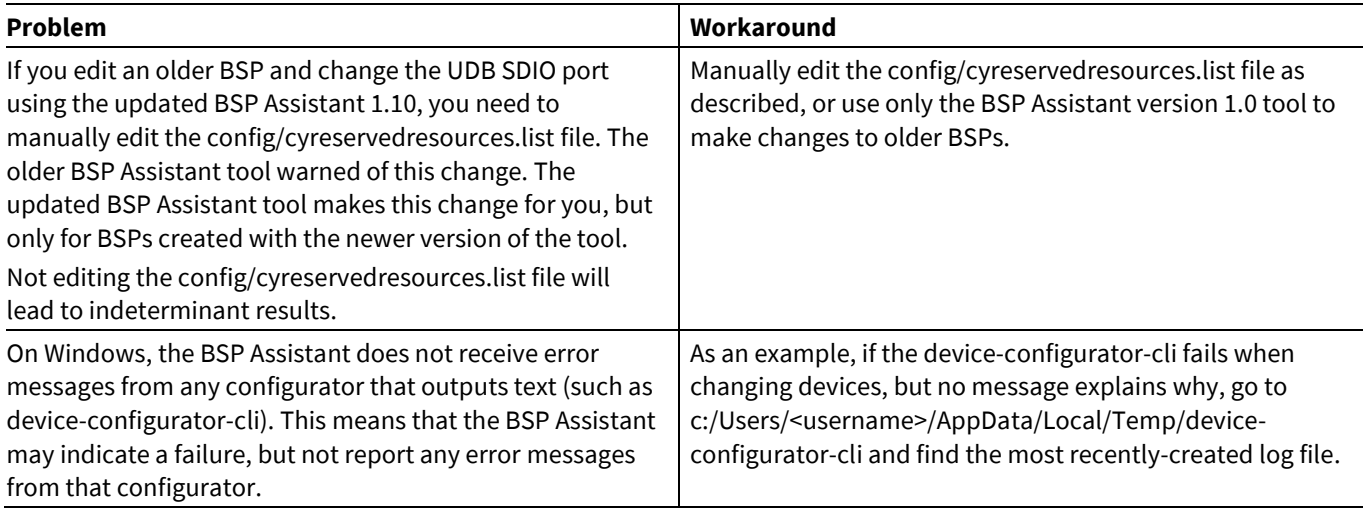

## <span id="page-16-1"></span>**4.13 Device Configurator**

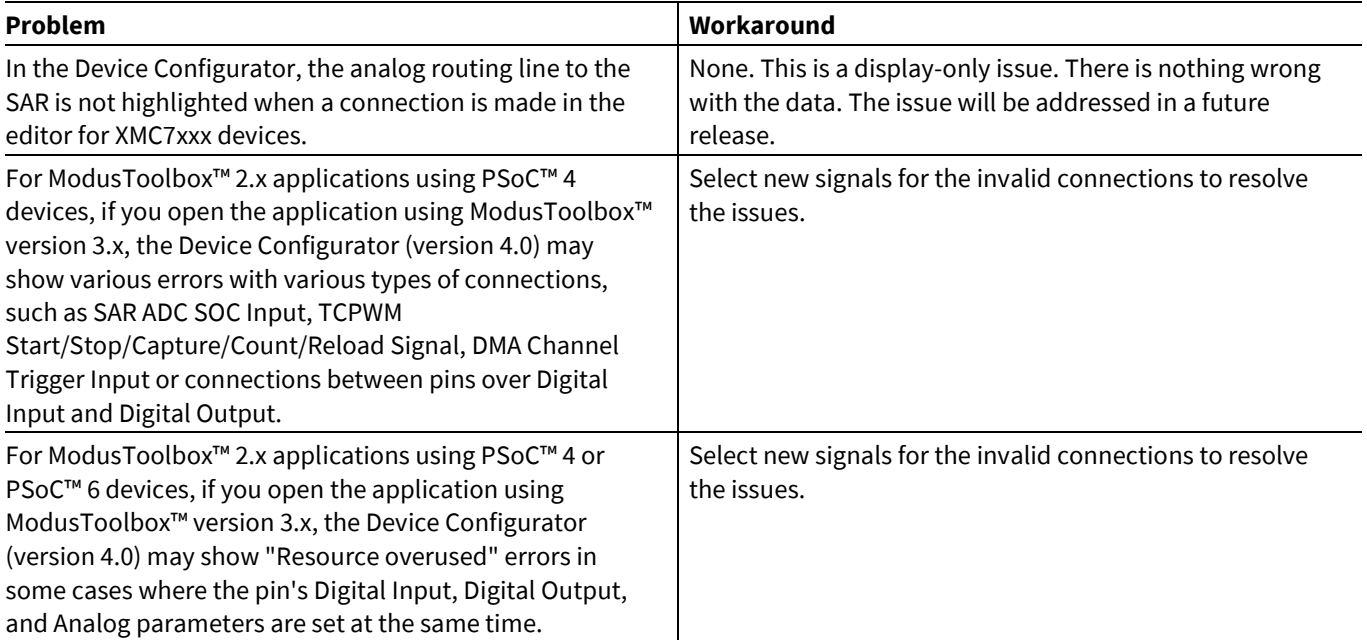

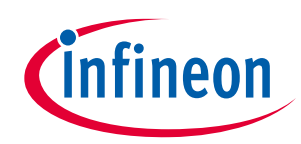

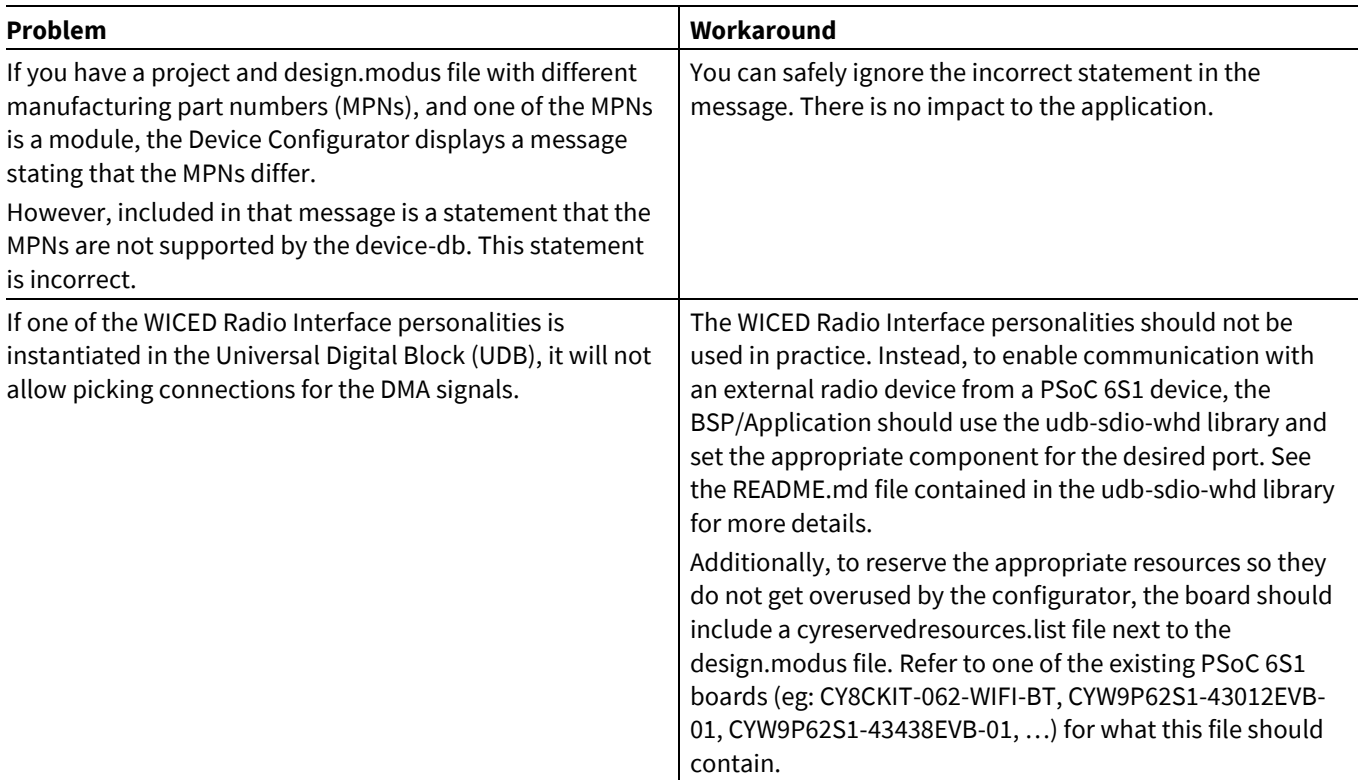

## <span id="page-17-0"></span>**4.14 Bluetooth® Configurator**

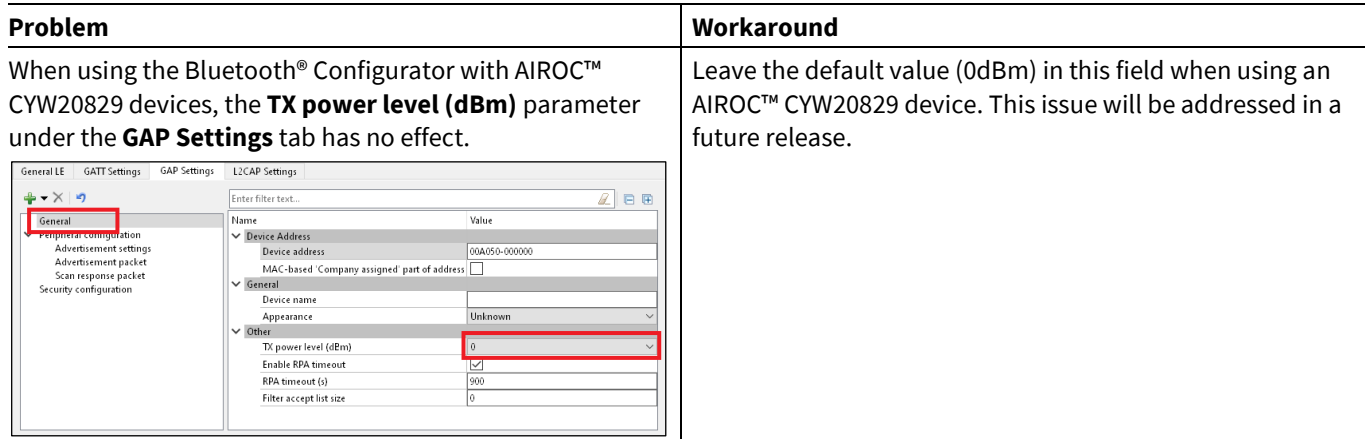

#### <span id="page-17-1"></span>**4.15 CAPSENSE™ Tuner**

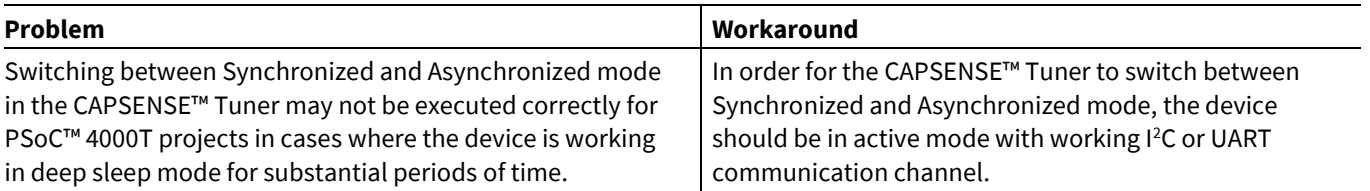

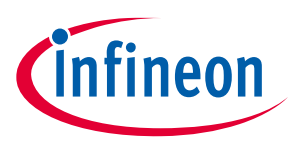

#### <span id="page-18-0"></span>**4.16 Documentation**

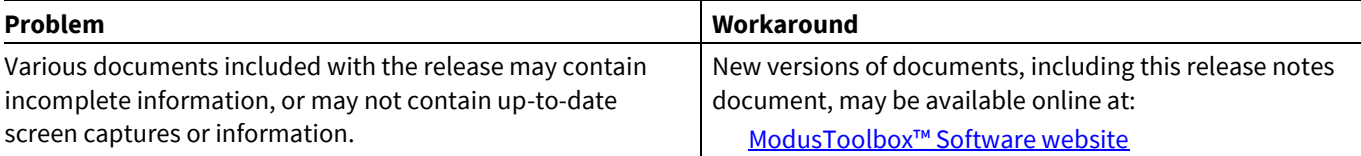

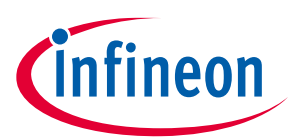

#### **Revision history**

## **Revision history**

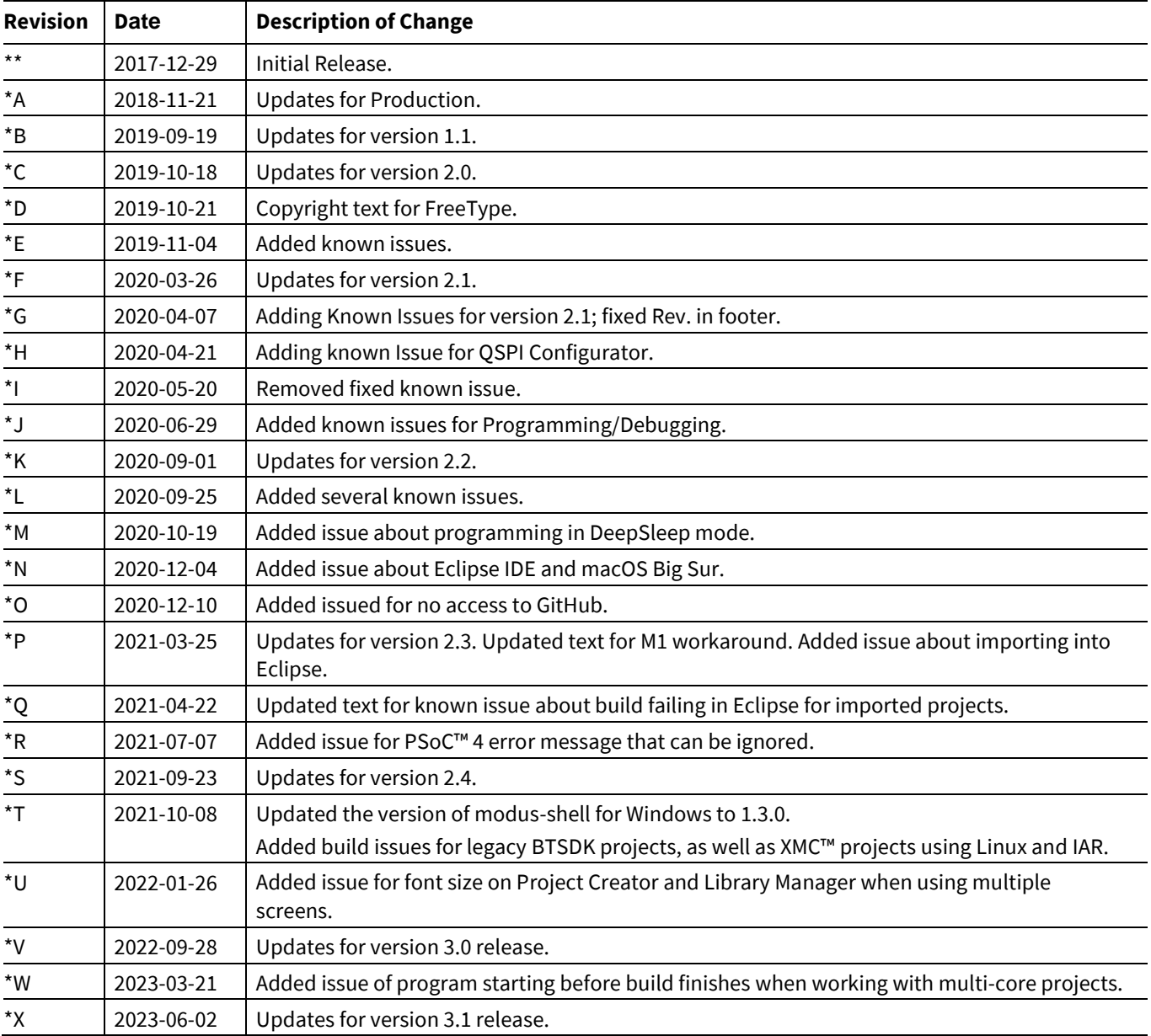

#### **Trademarks**

All referenced product or service names and trademarks are the property of their respective owners.

**Edition 2023-06-02 Published by**

**Infineon Technologies AG 81726 Munich, Germany**

**© 2023 Infineon Technologies AG. All Rights Reserved.**

**Do you have a question about this document? Email:** [erratum@infineon.com](mailto:erratum@infineon.com)

**Document reference 002-22557 Rev. \*X**

#### <span id="page-20-0"></span>**Important notice Warnings**

The information given in this document shall in no event be regarded as a guarantee of conditions or characteristics ("Beschaffenheitsgarantie")

With respect to any examples, hints or any typical values stated herein and/or any information regarding the application of the product, Infineon Technologies hereby disclaims any and all warranties and liabilities of any kind, including without limitation warranties of non-infringement of intellectual property rights of any third party.

In addition, any information given in this document is subject to customer's compliance with its obligations stated in this document and any applicable legal requirements, norms and standards concerning customer's products and any use of the product of Infineon Technologies in customer's applications.

The data contained in this document is exclusively intended for technically trained staff. It is the responsibility of customer's technical departments to evaluate the suitability of the product for the intended application and the completeness of the product information given in this document with respect to such application.

Due to technical requirements products may contain dangerous substances. For information on the types in question please contact your nearest Infineon Technologies office.

Except as otherwise explicitly approved by Infineon Technologies in a written document signed by authorized representatives of Infineon Technologies, Infineon Technologies' products may not be used in any applications where a failure of the product or any consequences of the use thereof can reasonably be expected to result in personal injury.